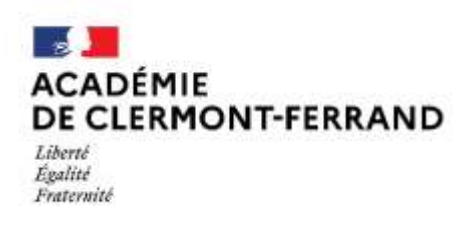

Direction des services départementaux de l'éducation nationale du Puy-de-Dôme

**Division Départementale des Ressources Humaines** Affaire suivie par :

Cellule Mouvement

Gestion Collective - DDRH - DSDEN du Puy-de-Dôme - 7 rue Léo Lagrange Clermont-Ferrand – Adresse postale : 3 avenue Vercingétorix - 63033 Clermont-Ferrand Cedex

Mél : [mouvementintra-ia63@ac-clermont.fr](mailto:mouvementintra-ia63@ac-clermont.fr)

Clermont-Ferrand, le 03 avril 2024

L'Inspecteur d'Académie, Directeur académique des services de l'éducation nationale

à

Mesdames et Messieurs les enseignants du 1<sup>er</sup> degré public

**Objet :** Mouvement intra-départemental – Enseignants du 1er degré – Rentrée **2024**

Le comité social d'administration académique réuni le 22 mars 2024 a entériné les Lignes Directrices de Gestion Académiques (LDGA) relatives à la mobilité des personnels de l'académie de Clermont-Ferrand.

Ce document recense l'ensemble des règles concernant la mobilité des enseignants du 1 er degré de l'académie. Il se décompose en plusieurs parties. Dans une partie commune sont précisées les informations générales ainsi que les éléments de barème pour l'ensemble des enseignants de l'académie. Dans les annexes départementales sont énumérées les caractéristiques propres à chaque département comme les mesures complémentaires aux éléments de barème et les découpages géographiques.

Je vous invite à prendre connaissance des nouvelles LDGA relatives aux enseignants du 1<sup>er</sup> degré de l'académie ainsi que de l'annexe du département du Puy-de-Dôme qui abrogent les lignes directrices de gestion académiques jusqu'alors en vigueur et les notes de service départementales annuelles et académiques relatives aux mouvements précédents.

Je vous informe de la procédure à suivre concernant les opérations de mutation des enseignants du 1<sup>er</sup> degré dans le département du Puy-de-Dôme pour la rentrée **2024.**

#### **I. Procédure d'accès à I-prof**

Les demandes de mobilité se font exclusivement par le portail « I-Prof », serveur SIAM, rubrique MVT1D accessible en suivant le lien [https://bv.ac-clermont.fr/iprof.](https://bv.ac-clermont.fr/iprof)

Les enseignants entrant dans le département à la rentrée scolaire prochaine doivent se connecter sur l'application I-Prof de leur département d'origine. L'accès au serveur SIAM les dirigera vers le mouvement intra du département d'accueil.

Ce portail :

- propose des informations sur le mouvement,
- permet de saisir les demandes,
- affiche les barèmes des candidats,
- diffuse les résultats du mouvement.

## **Connexion :**

- Utiliser le lien https://portail.ac-clermont.fr/arena I-Prof pour un enseignant en activité dans le département du Puy-de-Dôme au moment de la participation.
- Utiliser la connexion habituelle pour un enseignant en activité dans un autre département au moment de la participation.

#### **Identification :**

- **compte utilisateur** : identifiant (généralement la 1ère lettre du prénom suivie du nom, sans espace),
- **mot de passe** ou NUMEN si le mot de passe n'a jamais été utilisé ou modifié. Si le mot de passe a été modifié et qu'il est perdu, il peut être réinitialiser à l'adresse suivante : <https://portail.ac-clermont.fr/moncompte/index.php> - Rubrique « changer mon mot de passe », « réinitialiser mon mot de passe ».

#### **Saisie des vœux via le portail ARENA :**

- cliquer sur « Gestion des personnels »,
- cliquer sur « I-Prof Enseignant »,
- choisir l'onglet « les services »,
- cliquer sur SIAM**,** puis sur « phase intra-départementale ».

#### **Il est possible de :**

- consulter les postes mis au mouvement,
- saisir la demande de mutation,
- vérifier le descriptif du poste sélectionné,
- vérifier la cohérence du ou des postes sélectionné(s) et validé(s),
- réordonner les postes dans un vœu groupe choisi,
- modifier les vœux saisis le cas échéant,
- annuler la demande de mutation le cas échéant en la supprimant (uniquement pour les participants non obligatoire).

#### **Déconnexion :**

quitter l'application I-Prof en utilisant le bouton « QUITTER ».

#### **II. Consultation des postes et saisie des vœux**

**1. Consultation des postes vacants ou susceptibles d'être vacants : Rubrique « Postes mis au mouvement »**

Plusieurs tris sont possibles. La liste des postes correspondants aux critères de sélection apparaît. Il faut cliquer sur chacun d'eux pour obtenir des précisions complémentaires.

Cette consultation des postes peut se faire par :

- Tri par recherche de postes :

- o postes vacants ou susceptibles d'être vacants ;
- o la nature du support ou la spécialité ;
- o la circonscription ou la commune d'implantation du poste ;
- o l'établissement ou l'école auquel/à laquelle est rattaché le poste ;
- o par zone de remplacement.

Tri par recherche de groupes de postes :

- o par type du groupe de postes (asssimilé commune ou autre) ;
- o par commune de référence ;
- o par groupe de postes à mobilité obligatoire ou non ;
- o par numéro de poste précis permettant d'obtenir tous les groupes de postes contenant ce poste ;
- o par la nature du support ou par la spécialité ;

*Dans ces deux derniers critères de tri l'enseignant pourra en cliquant sur le numéro du groupe de poste obtenir la liste des postes composant le groupe de postes.*

- **2. Saisie et modification des demandes de mutations : Rubrique « Demande de mutation »**
	- 2.1 Saisie de vœux pour tous les enseignants

**Tout poste est susceptible d'être vacant du fait du mouvement des personnels. Il est donc conseillé aux candidats de ne pas limiter les vœux formulés lors de cette phase du mouvement aux seuls postes mentionnés comme vacants.** 

# *NOUVEAUTE*

**De plus, conformément aux consignes ministérielles, des postes affichés susceptibles d'être vacants peuvent être libérés pendant toute la période des opérations du mouvement et par conséquent devenir vacants.** 

Chaque participant pourra formuler jusqu'à 40 vœux maximum, vœux précis et/ou vœux groupes.

Pour saisir un vœu, cliquer sur « Ajouter un vœu ».

L'ajout d'un vœu peut se faire soit :

- o par une saisie guidée où l'on peut faire une recherche de poste ou de groupe de postes ;
- o par la saisie directe du numéro de poste sur lequel l'enseignant souhaite émettre un vœu ;
- o par la saisie du numéro de groupe de postes si l'enseignant souhaite ajouter un vœu sur un groupe.

Pour chaque poste apparaît le numéro du poste, le libellé du poste, sa nature et sa spécialité. Figurent également le nombre de postes vacants, de postes susceptibles d'être vacants, etc.

La saisie peut porter sur des postes précis ou sur des vœux groupes de type assimilé commune, et de type autre.

Les vœux de type assimilé commune et de type autre (Regroupement de commune) ne concernent pas

- les postes de Titulaires Remplaçants de Secteur (TS/ZSA),
- les postes de Titulaires Départementaux (TD/ZDA),
- les postes de Titulaire Remplaçant Brigade (TR/ZR) et les Titulaires Remplaçants Brigade de Formation Continue (TR/ZBF) fléchés « Brigade Départementale »,
- les postes de Titulaire Remplacant Brigade (TR/ZR) fléchés « décharge de direction -4 classes ».

## **Ces postes ne peuvent faire l'objet que d'une saisie en qualité de vœu précis.**

Lors de la saisie de vœux groupe, les enseignants ont la possibilité d'ordonner et donc de classer eux-mêmes l'ordre de prise en compte des postes au sein de ce vœu groupe. Ce classement sera pris en compte par l'algorithme d'affectation.

#### **Attention : en cas de saisie de vœux groupe assimilé commune et vœu groupe autre, l'affectation obtenue portera sur tout établissement ou école appartenant au vœu groupe concerné.**

## 2.2 Saisie de vœux des enseignants à mobilité obligatoire

Les enseignants devant participer obligatoirement au mouvement doivent formuler au moins deux vœux groupes parmi ceux fléchés à mobilité obligatoire (MOB).

Ces vœux à mobilité obligatoire correspondent à une combinaison d'une zone et d'une famille de postes précisées dans les annexes départementales.

#### **Attention : un enseignant devant participer obligatoirement au mouvement n'ayant exprimé aucun vœu ou n'ayant pas respecté la saisie du nombre de vœux groupes à mobilité obligatoire pourrait se voir attribuer une affectation à titre définitif sur tout poste restant vacant dans le département.**

## 2.3 Saisie des éléments de bonifications

Lors de la saisie, les enseignants qui sollicitent une ou plusieurs bonifications prévues dans les LDGA devront compléter le cas échéant l'onglet « Eléments de bonification ».

En parallèle, et **UNIQUEMENT** pour les bonifications au titre des situations familiales et/ou la bonification au

titre du handicap majorée à 100 points, les enseignants devront transmettre **par courriel** le formulaire de demande de bonification en ligne via le site intranet académique SELIA, **dûment complété avant la fermeture du serveur, accompagné des justificatifs demandés.**

## **Attention : l'octroi de bonification(s) et les justificatifs sont valables uniquement pour le mouvement intra départemental de l'année N.**

#### 2.4 Modification de la saisie de vœux

La liste des vœux formulés apparaît au fur et à mesure dans l'ordre de la saisie. Jusqu'à la date de fermeture du serveur, il est possible de supprimer sa demande de mutation, d'annuler, d'ajouter, de modifier ou d'ordonner les vœux déjà saisis.

#### 2.5 Fiche de synthèse

Cet onglet permet d'accéder au récapitulatif de la saisie des vœux.

### **III. Validation des barèmes et consultation des résultats du mouvement**

Après vérification des barèmes et des priorités par la DDRH de la DSDEN 63, les demandes de mutation feront l'objet d'un accusé de réception téléchargeable dans MVT1D. Il appartiendra aux enseignants, durant une période de 15 jours, de vérifier leurs barèmes et priorités. **Passé ce délai, ils seront définitifs.**

Les candidats pourront alors consulter dans MVT1D leur accusé réception avec barème final et par la suite accéder aux résultats en cliquant sur « Résultat de la demande de mutation ».

## **IV. Calendrier prévisionnel 2024**

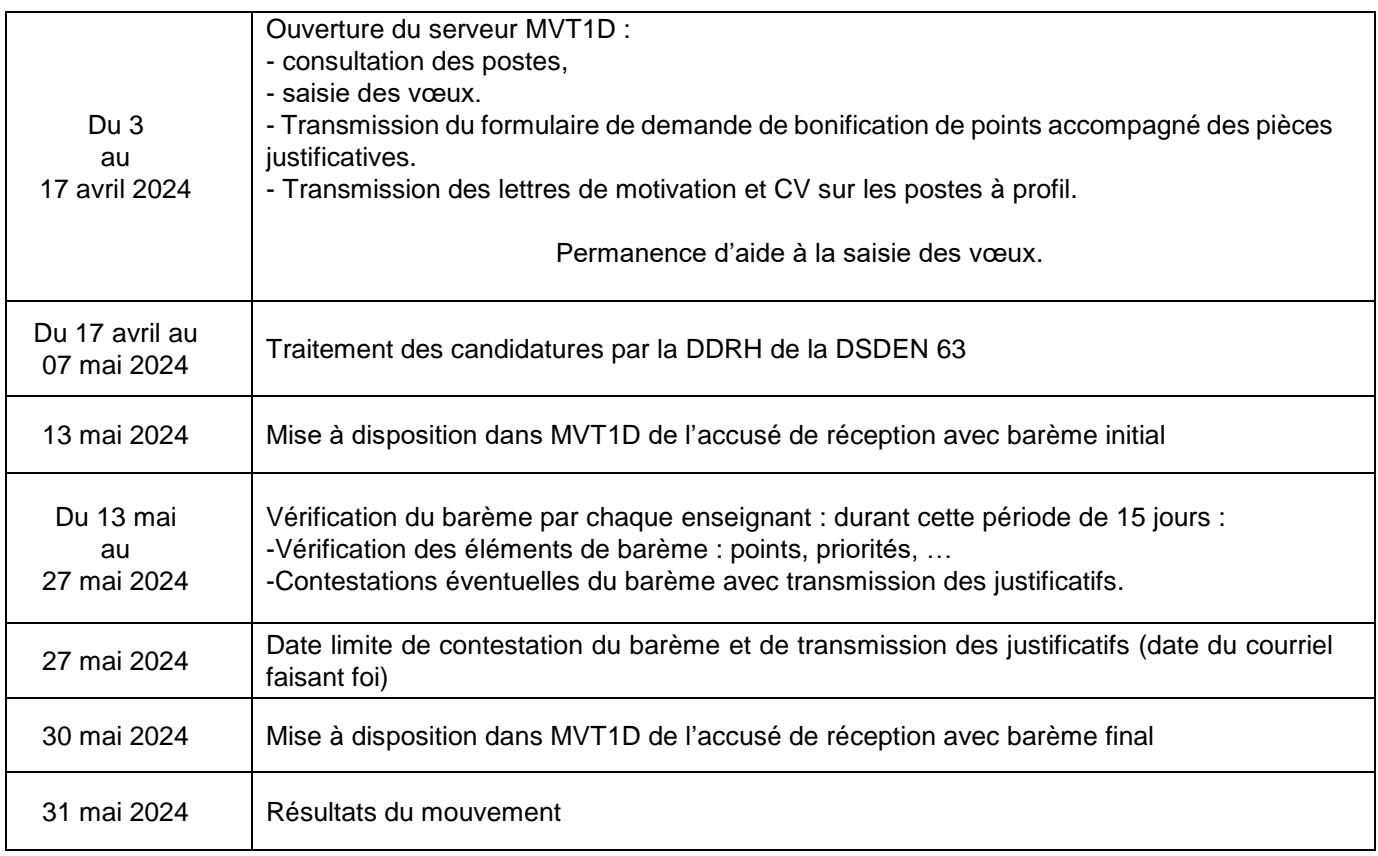

## **V. Cellule départementale mouvement**

La cellule mouvement de la DSDEN du Puy-de-Dôme est à votre disposition pour tout renseignement complémentaire.

#### **Contact et**

#### **transmission de document exclusivement à :**

**Cellule mouvement MVT1D : [mouvementintra-ia63@ac-clermont.fr](mailto:mouvementintra-ia63@ac-clermont.fr)**

Toutes les informations utiles au bon déroulement de la démarche des enseignants dans le processus de mobilité seront portées sur l'interface de la DSDEN 63 via le site intranet académique SELIA.

> L'Inspecteur d'Académie, Directeur Académique des Services de l'Education Nationale du Puy-de-Dôme,

Michel ROUQUETTE